**2CDC 550 005 D0101 │ 06.2014**

Technisches Handbuch **Jalousieaktor**

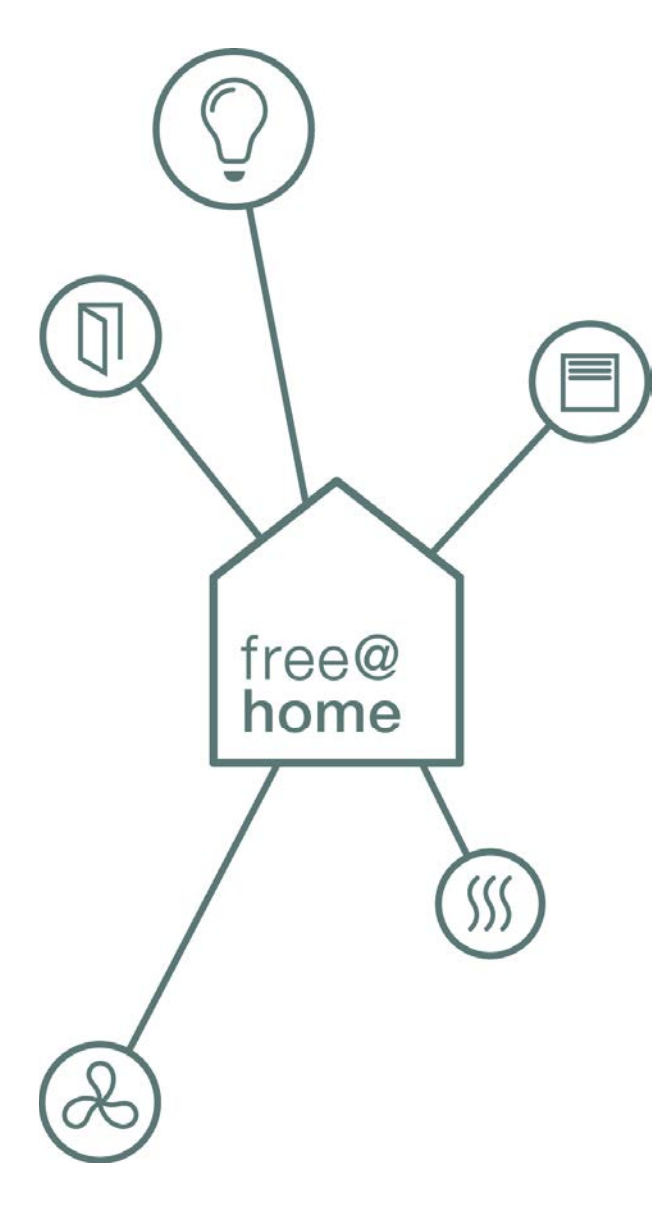

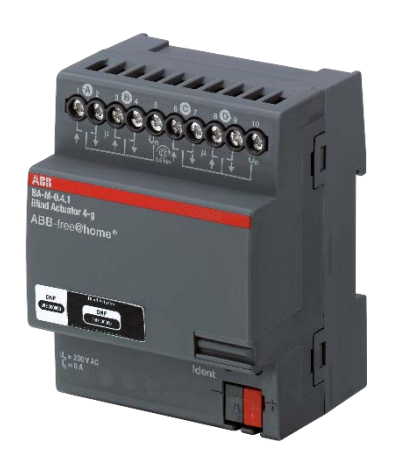

Jalousieaktor BA-M-0.4.1 (6253/0.4)

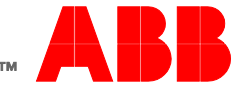

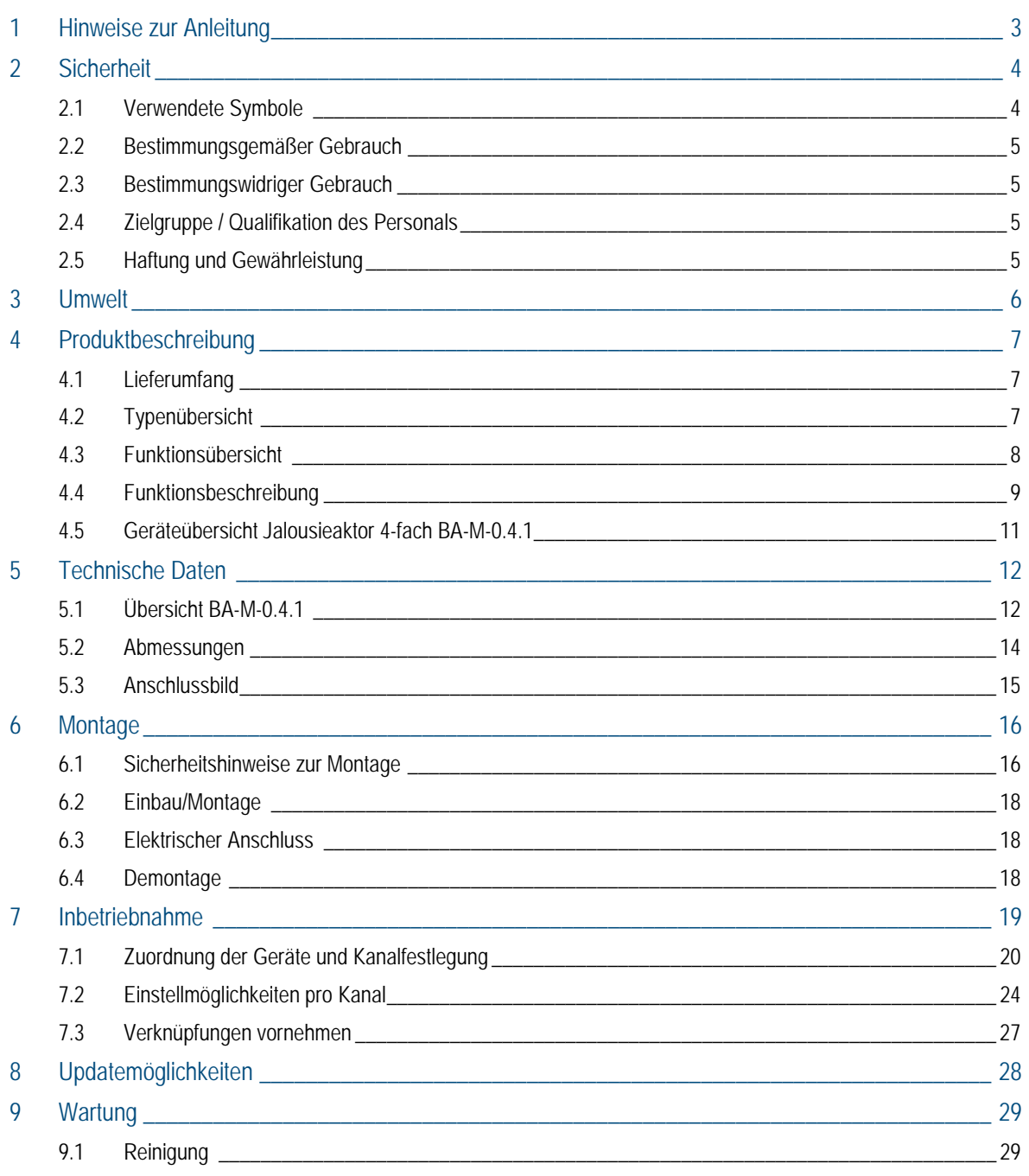

## <span id="page-2-0"></span>1 Hinweise zur Anleitung

Lesen Sie dieses Handbuch aufmerksam durch und befolgen Sie die aufgeführten Hinweise. So vermeiden Sie Personen- und Sachschäden und gewährleisten einen zuverlässigen Betrieb und eine lange Lebensdauer des Geräts.

Bewahren Sie das Handbuch sorgfältig auf.

Falls Sie das Gerät weitergeben, geben Sie auch dieses Handbuch mit.

Wenn Sie weitere Informationen benötigen oder Fragen zum Gerät haben, wenden Sie sich an ABB STOTZ-KONTAKT GmbH oder besuchen Sie uns im Internet unter:

[www.abb.com/freeathome](http://www.abb.com/freeathome)

# <span id="page-3-0"></span>2 Sicherheit

Das Gerät ist nach den derzeit gültigen Regeln der Technik gebaut und betriebssicher. Es wurde geprüft und hat das Werk in sicherheitstechnisch einwandfreiem Zustand verlassen.

Dennoch gibt es Restgefahren. Lesen und beachten Sie die Sicherheitshinweise, um Gefahren zu vermeiden.

Für Schäden durch Nichtbeachtung von Sicherheitshinweisen übernimmt ABB STOTZ-KONTAKT GmbH keine Haftung.

## <span id="page-3-1"></span>**2.1 Verwendete Symbole**

Die folgenden Symbole weisen Sie auf besondere Gefahren im Umgang mit dem Gerät hin oder geben nützliche Hinweise.

## **Hinweis**

Ein Hinweis kennzeichnet nützliche Informationen oder Verweise auf weiterführende Themen.

Dies ist kein Signalwort für eine gefährliche Situation.

### Beispiele

Anwendungsbeispiele, Einbaubeispiele, Programmierbeispiele

## **Wichtig**

Dieser Sicherheitshinweis wird verwendet, sobald die Gefahr einer Funktionsstörung besteht, ohne Schaden- oder Verletzungsrisiko.

## **Achtung**

Dieser Sicherheitshinweis wird verwendet, sobald die Gefahr einer Funktionsstörung besteht, ohne Schaden- oder Verletzungsrisiko.

#### **Gefahr AN**

Dieser Sicherheitshinweis wird verwendet, sobald bei unsachgemäßer Handhabung Gefahr für Leib und Leben besteht.

## **Gefahr**

Dieser Sicherheitshinweis wird verwendet, sobald bei unsachgemäßer Handhabung akute Lebensgefahr besteht.

## <span id="page-4-0"></span>**2.2 Bestimmungsgemäßer Gebrauch**

Das Gerät darf nur innerhalb der spezifizierten technischen Daten betrieben werden.

Der Jalousieaktor ist ein Reiheneinbaugerät zum Einbau im Verteiler.

Das Gerät dient zur Ansteuerung von Motoren (230 V AC / 24 V DC) für Sonnenschutzprodukte, z. B. Jalousien, Rollläden, Raffstores, Markisen, Rollos, Vorhänge, Vertikaljalousien usw.

Der integrierte Busankoppler ermöglicht den Anschluss an den free@home-Bus.

#### <span id="page-4-1"></span>**2.3 Bestimmungswidriger Gebrauch**

Von dem Gerät können Gefahren ausgehen, wenn es nicht bestimmungsgemäß verwendet wird. Jede über den bestimmungsgemäßen Gebrauch hinausgehende Verwendung gilt als bestimmungswidrig. Für hieraus resultierende Schäden haftet der Hersteller nicht. Das Risiko hierfür trägt allein der Benutzer / Betreiber.

Das Gerät niemals im Außenbereich oder im Bereich von Nasszellen einsetzen. Keine Gegenstände durch Öffnungen am Gerät stecken. Nur die vorhandenen Anschlussmöglichkeiten dürfen entsprechend den technischen Daten genutzt werden.

Das Gerät besitzt einen integrierten Busankoppler.

#### <span id="page-4-4"></span><span id="page-4-2"></span>**2.4 Zielgruppe / Qualifikation des Personals**

Die Installation, Inbetriebnahme und Wartung des Produktes darf nur durch dafür ausgebildete Elektrofachkräfte mit entsprechender Qualifikation erfolgen. Die Elektrofachkraft muss das Handbuch gelesen und verstanden haben und den Anweisungen folgen. Der Betreiber muss grundsätzlich die in seinem Land geltenden nationalen Vorschriften bezüglich Installation, Funktionsprüfung, Reparatur und Wartung von elektrischen Produkten beachten.

## <span id="page-4-3"></span>**2.5 Haftung und Gewährleistung**

Eine bestimmungswidrige Verwendung, ein Nichtbeachten dieses Handbuches, der Einsatz von nicht genügend qualifiziertem Personal sowie eigenmächtige Veränderungen schließt die Haftung des Herstellers für daraus resultierende Schäden aus. Die Gewährleistung des Herstellers erlischt.

## <span id="page-5-0"></span>3 Umwelt

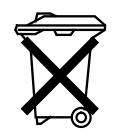

## Denken Sie an den Schutz der Umwelt!

Gebrauchte Elektro- und Elektronikgeräte dürfen nicht zum Hausabfall gegeben werden.

» Das Gerät enthält wertvolle Rohstoffe, die wieder verwendet werden können. Geben Sie das Gerät deshalb an einer entsprechenden Annahmestelle ab.

Alle Verpackungsmaterialien und Geräte sind mit Kennzeichnungen und Prüfsiegeln für die sach- und fachgerechte Entsorgung ausgestattet. Entsorgen Sie Verpackungsmaterial und Elektrogeräte bzw. deren Komponenten immer über die hierzu autorisierten Sammelstellen oder Entsorgungsbetriebe.

Die Produkte entsprechen den gesetzlichen Anforderungen, insbesondere dem Elektro- und Elektronikgerätegesetz und der REACH-Verordnung.

(EU-Richtlinie 2006/95/EC, 2004/108/EC und 2011/65/EC RoHS)

(EU-REACH-Verordnung und Gesetz zur Durchführung der Verordnung (EG) Nr.1907/2006)

## <span id="page-6-0"></span>4 Produktbeschreibung

Bei dem Gerät handelt es sich um einen Jalousieaktor für die Montage auf der Hutschiene. Das Gerät verfügt über vier Kanäle und dient als Aktor zur Ansteuerung von Jalousien bzw. Rollläden oder Markisen.

**Vorteile:**

- » Vier Kanäle zur Ansteuerung von vier Jalousien bzw. Rollläden oder Markisen
- » Antriebe von 24 V AC bis 230 V AC werden unterstützt.
- » Immer zwei Kanäle können durch einen gemeinsamen Leitungsschutzschalter abgesichert werden.

## **Hinweis**

Grundlegende Informationen zur Systemeinbindung entnehmen Sie bitte dem Systemhandbuch. Dieses können Sie über [www.abb.com/freeathome](http://www.abb.com/freeathome) downloaden.

## <span id="page-6-1"></span>**4.1 Lieferumfang**

Der Lieferumfang enthält den Jalousieaktor inklusive Busklemme zur Ankopplung an den free@home-Bus.

### <span id="page-6-2"></span>**4.2 Typenübersicht**

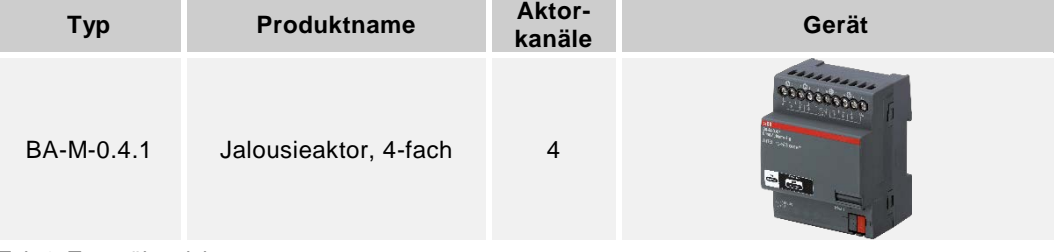

*Tab.1: Typenübersicht*

## <span id="page-7-2"></span><span id="page-7-0"></span>**4.3 Funktionsübersicht**

Die folgende Tabelle gibt eine Übersicht über die möglichen Funktionen und Anwendungen des Geräts:

| Symbol in der Bedienoberflä-<br>che | Informationen                                                                                      |
|-------------------------------------|----------------------------------------------------------------------------------------------------|
| Jalousieaktor                       | <b>Name: Jalousieaktor</b><br>Für die Ansteuerung von Jalousien, Rollläden und Mar-<br>kisen, etc. |

<span id="page-7-1"></span>*Tab. 2: Funktionsübersicht*

## <span id="page-8-0"></span>**4.4 Funktionsbeschreibung**

Diese Funktion ist auszuwählen, um Jalousien, Rollläden oder Markisen über z. B. an Binäreingängen angekoppelte Taster zu bedienen. Die Bedienung von Jalousien kann über Einfach- bzw. Doppeltaster erfolgen (bitte Produkthandbuch des entsprechend Binäreingangs beachten). Bei Verwendung von Einfachtastern führen lange Taster-Betätigungen abwechselnd zur Aufwärtsbewegung bzw. Abwärtsbewegung der Jalousie, des Rollladens oder der Markise. Kurze Taster-Betätigungen führen bei Jalousien zum Stoppen, bzw. abwechselnd zu einer Aufwärtsbewegung bzw. Abwärtsbewegung der Lamellen (wird ein Rollladen oder eine Markise am Jalousieaktor betrieben, so muss der Parameter "Gesamte Lamellen-Fahrzeit [ms]" in der Parametereinstellung des Jalousieaktors auf 0 gesetzt werden, und kurze Taster-Betätigungen dienen ausschließlich dem Stoppen. Für mehr Informationen siehe Abschnitt [7.2.3\)](#page-25-0). Bei Verwendung von Doppeltastern führt eine lange Betätigung der linken Wippe zur Aufwärtsbewegung der Jalousie bzw. eine kurze Betätigung zur Aufwärtsbewegung der Lamellen. Abwärtsbewegungen erfolgen analog durch die rechte Wippe.

#### **4.4.1 Jalousiezwangsstellung**

Der Jalousieaktor unterstützt die free@home-Schutzfunktion "Jalousiezwangsstellung". Diese Funktion kann durch ein im Menü "Zuordnungen" (im Hauptmenü des Jalousieaktors) verbundenes free@home-Gerät (welches diese Funktion unterstützt) ausgelöst werden. In dem auslösenden free@home-Gerät kann festgelegt werden, ob bei Aktivierung dieser Funktion die Jalousie in die obere (Parameter "Zwangsstellung oben") bzw. die untere Endposition (Parameter "Zwangsstellung unten") verfahren soll.

### Beispiel

Durch einen an einem Binäreingang angeschlossenen Taster wird die Jalousiezwangsstellung mit der Konfiguration "Zwangsstellung oben" ausgelöst. Die Jalousie fährt daraufhin in die obere Endposition und kann solange durch andere Bedienelemente oder Taster nicht gesteuert werden, bis durch den am Binäreingang angeschlossenen Taster die Zwangsstellung durch erneute Betätigung wieder deaktiviert wird.

## **4.4.2 Frost-, Regen- und Windalarm**

Diese Funktion ist auszuwählen, falls Sensoren für die Frost-, Regen- oder Winderkennung verwendet werden und über einen Binäreingang mit dem Bus gekoppelt werden. Diese Funktionen werden automatisch durch den Jalousieaktor unterstützt, sobald im Menü "Verknüpfungen" im Hauptmenü des System Access Point der entsprechende Sensor mit dem zu schützenden Kanal des Jalousieaktors verbunden wurde.

Wird ein Frostalarm erkannt, so wird das Verfahren der am entsprechenden Kanal des Jalousieaktors angeschlossenen Jalousie (bzw. Rollladen oder Markise) gesperrt, um Beschädigungen zu vermeiden. Wird zum Zeitpunkt des Frostalarms ein Fahrbefehl ausgeführt, so wird dieser vor der Sperrung beendet. Bei einem auftretendem Wind- oder Regenalarm fährt die Jalousie (bzw. Rollladen oder Markise) unmittelbar in die obere Endposition, um Beschädigungen zu vermeiden. Die Alarmmeldung wird solange fortgeführt, wie Regen, Wind oder Frost detektiert wird. Nach Beendigung eines Regen- oder Windalarms fährt die Jalousie (Rollladen oder Markise) automatisch an die Position zurück, an der der Alarm ausgelöst wurde.

## **4.4.3 Szenenfunktion**

Jeder der vier Kanäle kann in bis zu sechzehn Szenen eingebunden werden.

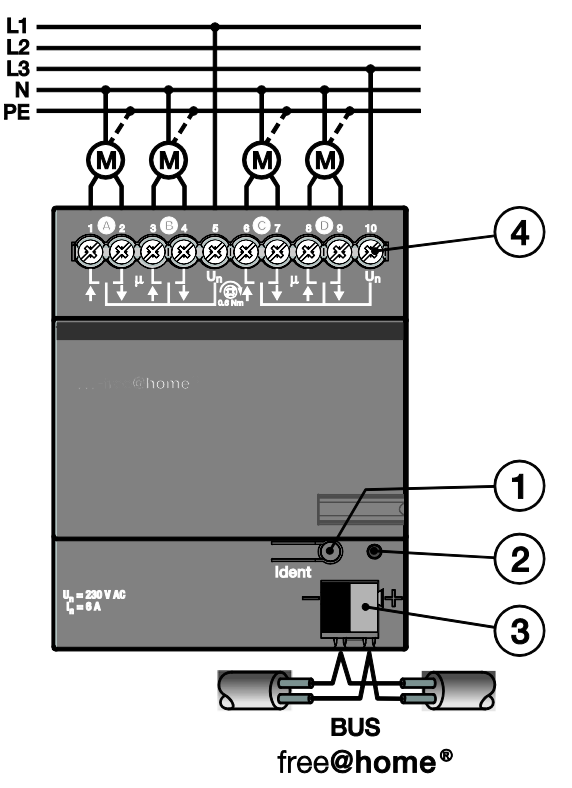

### <span id="page-10-0"></span>**4.5 Geräteübersicht Jalousieaktor 4-fach BA-M-0.4.1**

- *Abb. 1: Geräteübersicht 4-fach Jalousieaktor*
- [1] Geräteidentifikation während der Inbetriebnahme
- [2] Identifikations-LED
- [3] Busanschlussklemme
- [4] Anschlussklemmen für Jalousie-, Rollladen- oder Markisenmotoren

# <span id="page-11-0"></span>5 Technische Daten

## <span id="page-11-1"></span>**5.1 Übersicht BA-M-0.4.1**

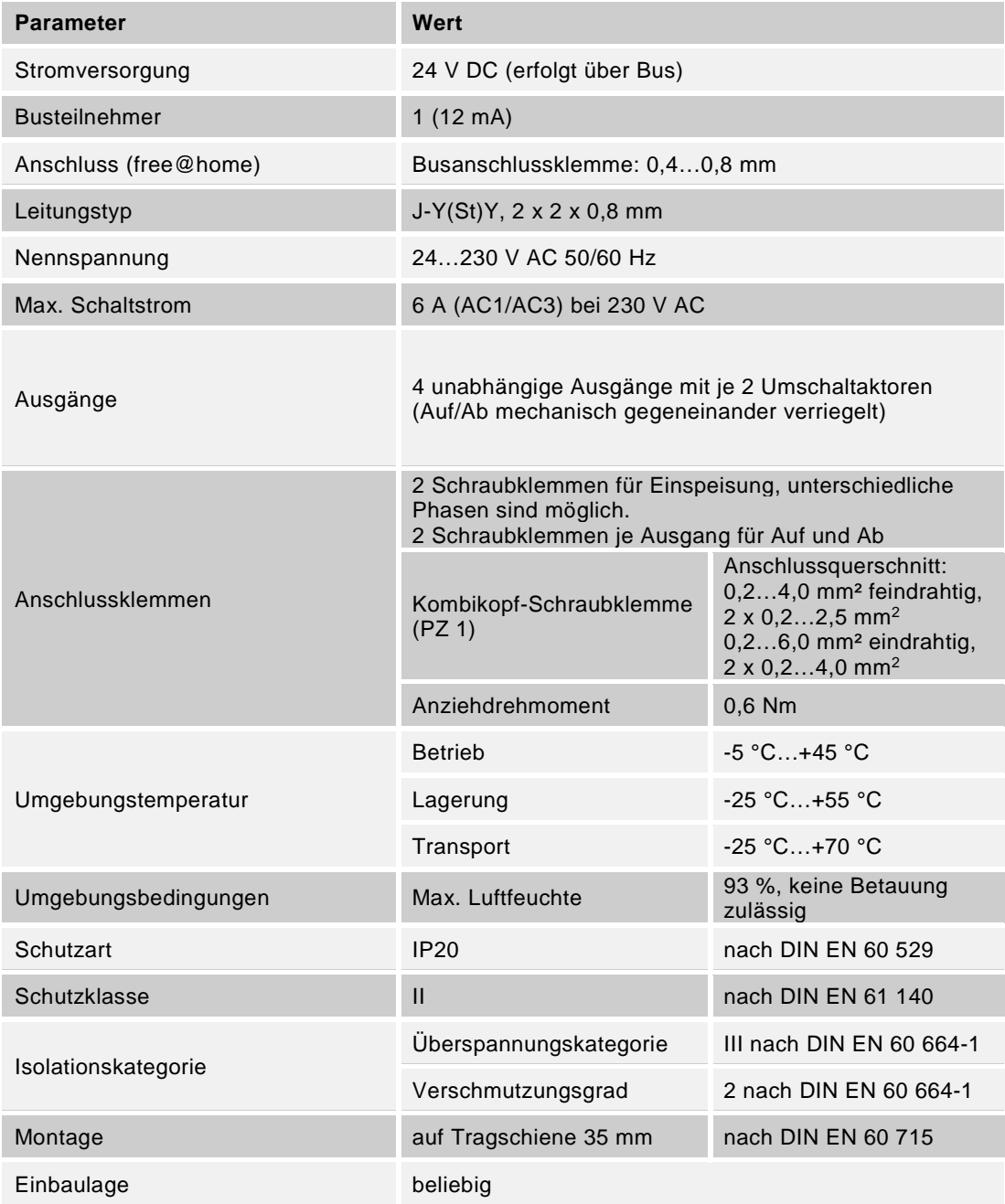

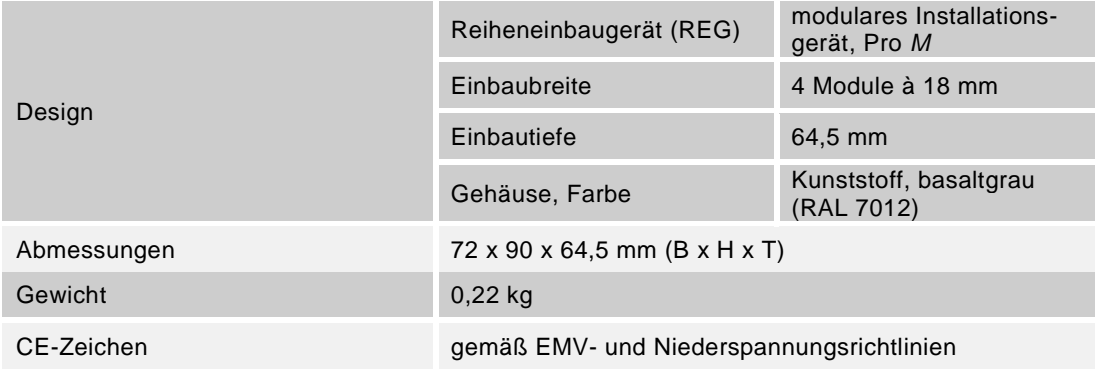

*Tab. 3: Technische Daten*

## <span id="page-13-0"></span>**5.2 Abmessungen**

## Hinweis

Alle Maßangaben in mm.

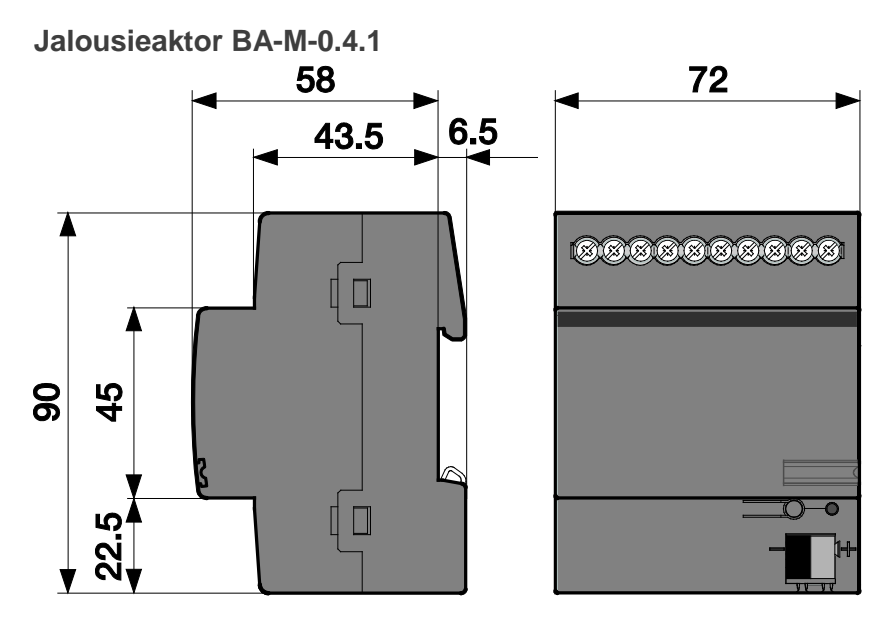

*Abb. 2: Abmessungen Jalousieaktor 4-fach*

## <span id="page-14-0"></span>**5.3 Anschlussbild**

**Jalousieaktor BA-M-0.4.1**

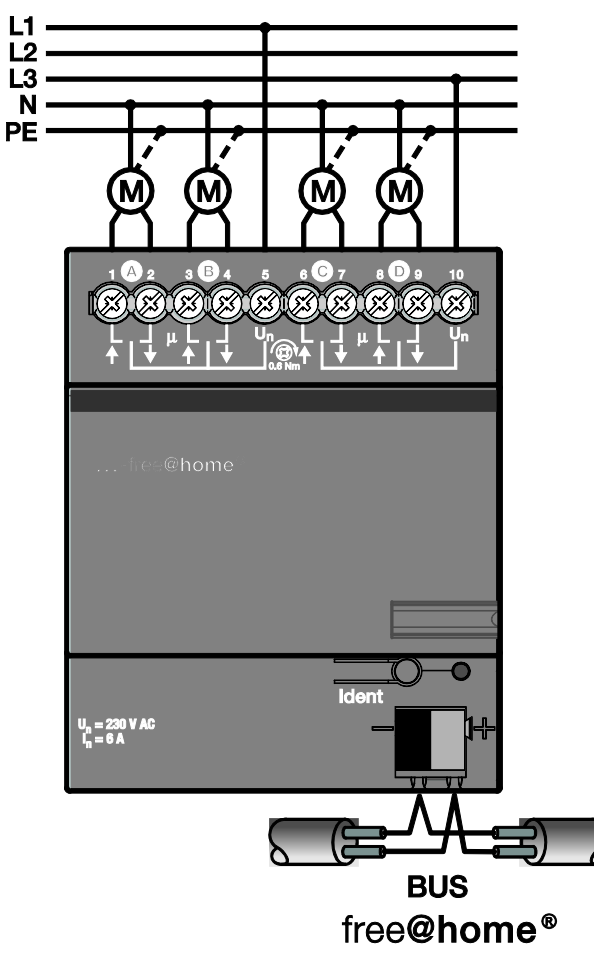

*Abb. 3: Elektrischer Anschluss Jalousieaktor 4-fach*

# <span id="page-15-0"></span>6 Montage

## <span id="page-15-1"></span>**6.1 Sicherheitshinweise zur Montage**

## **Gefahr**

## **Lebensgefahr durch elektrische Spannung**

Bei direktem oder indirektem Kontakt mit spannungsführenden Teilen kommt es zu einer gefährlichen Körperdurchströmung. Elektrischer Schock, Verbrennungen oder Tod sind die Folge.

Unsachgemäß ausgeführte Arbeiten an elektrischen Anlagen gefährden das eigene Leben und das des Benutzers. Weiterhin können Brände und schwere Sachschäden entstehen.

- » Beachten Sie die einschlägigen Normen.
- » Wenden Sie mindestens die "Fünf Sicherheitsregeln" an (DIN VDE 0105, EN 50 110):
	- 1. Freischalten
	- 2. Gegen Wiedereinschalten sichern
	- 3. Spannungsfreiheit feststellen
	- 4. Erden und kurzschließen
	- 5. Benachbarte, unter Spannung stehende Teile abdecken oder abschranken
- » Installieren Sie die Geräte nur, wenn Sie über die notwendigen elektrotechnischen Kenntnisse und Erfahrungen verfügen (siehe Kapitel [2.4\)](#page-4-4).
- » Verwenden Sie geeignete persönliche Schutzausrüstung.
- » Verwenden Sie geeignete Werkzeuge und Messgeräte.
- » Prüfen Sie die Art des Spannungsversorgungsnetzes (TN-System, IT-System, TT-System), um die daraus folgenden Anschlussbedingungen (klassische Nullung, Schutzerdung, erforderliche Zusatzmaßnahmen etc.) sicherzustellen.

## **Gefahr**

## **Lebensgefahr durch Kurzschluss**

Lebensgefahr durch elektrische Spannung in Höhe von 230 V bei Kurzschluss auf der Niederspannungsleitung.

- » Achten Sie bei der Montage auf eine räumliche Trennung (> 10 mm) von SELV-Stromkreisen zu anderen Stromkreisen.
- » Achten Sie auf eine räumliche Trennung von SELV-Stromkreisen und anderen Stromkreisen. Ansonsten können Kurzschlüsse entstehen.

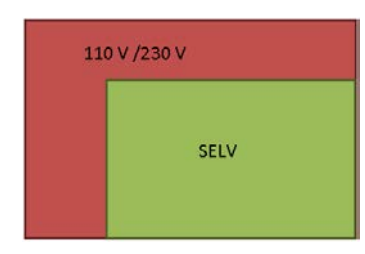

- » Verwenden Sie bei Unterschreiten des Mindestabstandes z. B. Elektronikdosen oder Isolierschläuche.
- » Achten Sie auf korrekte Polung.

## <span id="page-17-0"></span>**6.2 Einbau/Montage**

Das Gerät ist ein Reiheneinbaugerät zum Einbau in Verteilern zur Schnellbefestigung auf 35-mm-Tragschienen nach DIN EN 60 715.

Das Gerät kann in jeder Einbaulage montiert werden.

Das Klebeschild ist abzuziehen und in die Liste einzukleben (siehe Systemhandbuch System Access Point).

Die Verbindung zum Bus erfolgt über die mitgelieferte Busanschlussklemme.

Das Gerät ist betriebsbereit, nachdem die Busspannung und ggf. eine Hilfsspannung angelegt wurde.

Die Klemmenbezeichnungen befinden sich auf dem Gehäuse.

Die Zugänglichkeit des Geräts zum Betreiben, Prüfen, Besichtigen, Warten und Reparieren muss gemäß DIN VDE 0100-520 sichergestellt sein.

#### <span id="page-17-1"></span>**6.3 Elektrischer Anschluss**

- » Der elektrische Anschluss erfolgt über Schraubklemmen. Die Verbindung zum Bus erfolgt über die mitgelieferte Busanschlussklemme. Die Klemmenbezeichnung befindet sich auf dem Gehäuse.
- Das Gerät ist betriebsbereit, nachdem die Busspannung angelegt wurde.

Montage und Inbetriebnahme dürfen nur von Elektrofachkräften ausgeführt werden. Bei der Planung und Errichtung von elektrischen Anlagen sowie von sicherheitstechnischen Anlagen für Einbruch- und Branderkennung sind die einschlägigen Normen, Richtlinien, Vorschriften und Bestimmungen des jeweiligen Landes zu beachten.

- » Gerät bei Transport, Lagerung und im Betrieb vor Feuchtigkeit, Schmutz und Beschädigung schützen!
- » Gerät nur innerhalb der spezifizierten technischen Daten betreiben!
- » Gerät nur im geschlossenen Gehäuse (Verteiler) betreiben!
- » Vor Montagearbeiten ist das Gerät spannungsfrei zu schalten.

## **Gefahr**

#### **Lebensgefahr**

Um gefährliche Berührungsspannung durch Rückspeisung aus unterschiedlichen Außenleitern zu vermeiden, muss bei einer Erweiterung oder Änderung des elektrischen Anschlusses eine allpolige Abschaltung vorgenommen werden.

### <span id="page-17-2"></span>**6.4 Demontage**

Die Demontage erfolgt in umgekehrter Reihenfolge.

# <span id="page-18-0"></span>7 Inbetriebnahme

Die Inbetriebnahme erfolgt über die webbasierte Oberfläche des System Access Point.

Der System Access Point stellt die Verbindung zwischen den free@home-Teilnehmern und dem Smartphone, Tablet oder PC her. Über ihn werden die Teilnehmer während der Inbetriebnahme identifiziert und programmiert.

Geräte die physikalisch am free@home-Bus angeschlossen sind, melden sich automatisch am System Access Point an. Sie übermitteln Informationen über ihren Typ und unterstützte Funktionen (siehe [Tab. 2: Funktionsübersicht,](#page-7-1) Kapitel [4.3\)](#page-7-2).

Bei Erstinbetriebnahme werden alle Geräte mit generischen Namen versehen (z.B. Schaltaktor1, …). Der Benutzer muss diese Namen auf sinnvolle anlagenspezifische Namen ändern (Bespiel: "Licht Wohnzimmer" für einen Aktor im Wohnzimmer).

Die Geräte müssen zur Ausführung zusätzlicher Funktionen parametriert werden.

In den folgenden Kapiteln wird die Inbetriebnahme des Jalousieaktors beschrieben. Hierbei wird davon ausgegangen, dass grundlegende Inbetriebnahmeschritte des Gesamtsystems bereits erfolgt sind. Allgemeine Kenntnisse über die webbasierte Inbetriebnahmesoftware des System Access Point werden vorausgesetzt.

## **Hinweis**

Allgemeine Informationen zu Inbetriebnahme und Parametrierung befinden sich im Systemhandbuch und in der Onlinehilfe des "System Access Point" [\(www.abb.com/freeathome\)](http://www.abb.com/freeathome).

## <span id="page-19-0"></span>**7.1 Zuordnung der Geräte und Kanalfestlegung**

Die an das System angeschlossenen Geräte müssen identifiziert werden, d.h. sie werden ihrer Funktion entsprechend einem Raum zugeordnet und erhalten einen beschreibenden Namen.

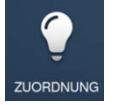

Die Zuordnung erfolgt über die Zuordnungsfunktion der webbasierten Bedienoberfläche des System Access Point.

#### **Gerät auswählen**

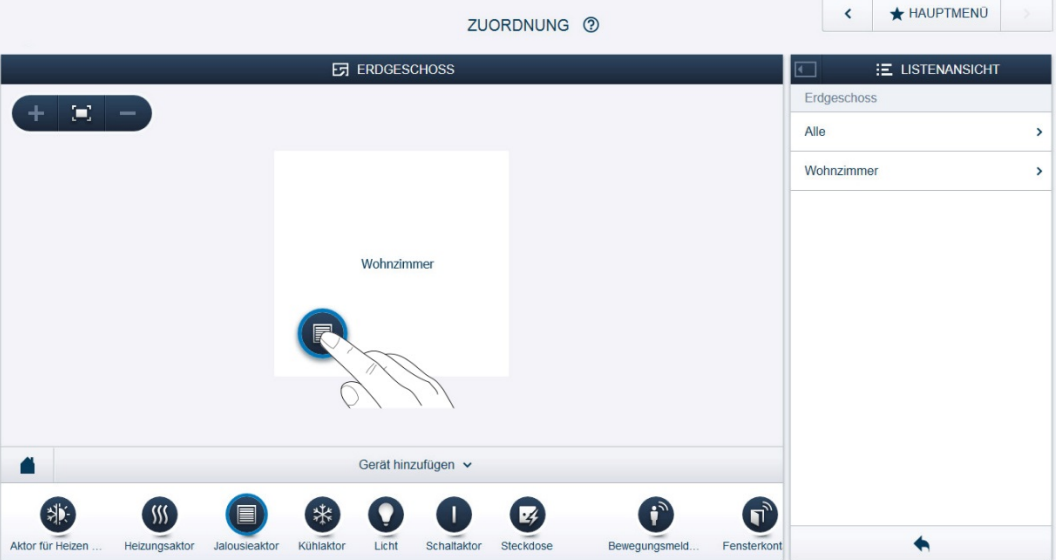

*Abb. 4: Geräte zuordnen*

» Wählen Sie aus der Leiste "Gerät hinzufügen" die gewünschte Anwendung aus und ziehen Sie sie per Drag&Drop auf den Grundriss in der Arbeitsfläche.

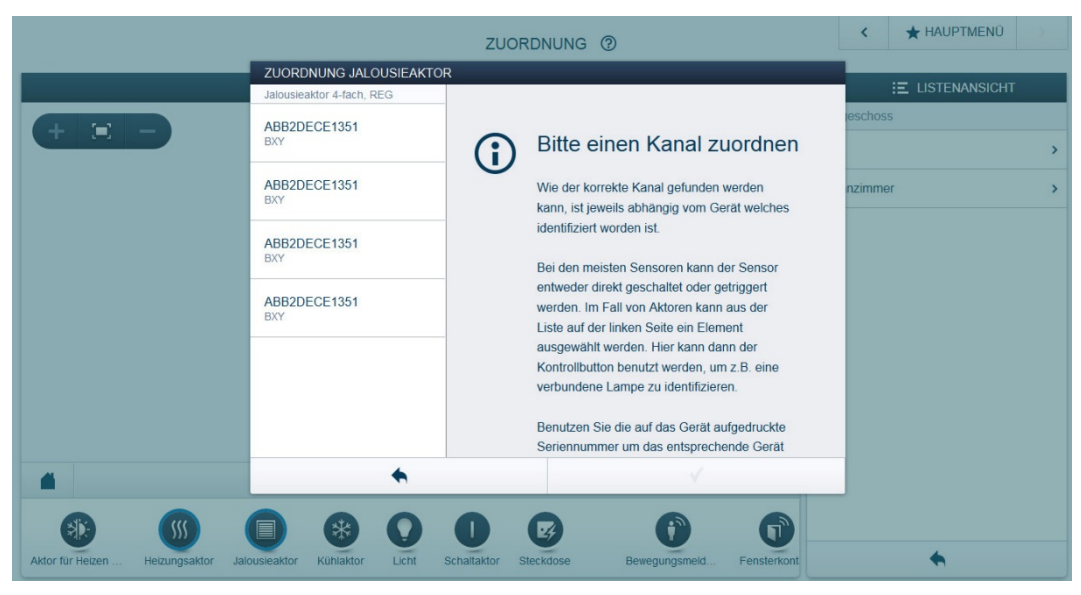

*Abb. 5: Zuordnung*

- Es wird automatisch ein Popup-Fenster geöffnet, in dem alle Geräte aufgelistet werden, die zur gewählten Anwendung passen.

Die Identifikation des gewünschten Geräts kann nun auf zwei Wegen erfolgen.

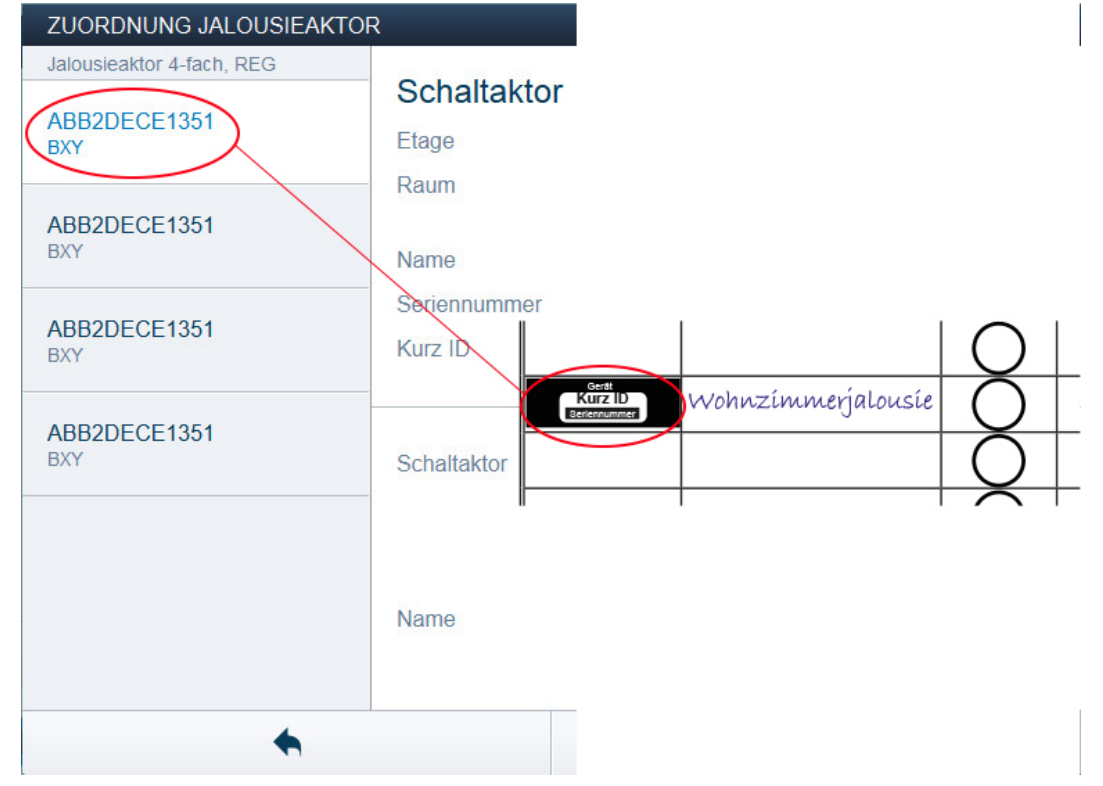

### **Identifikation über Seriennummer**

*Abb. 6: Identifikation über Seriennummer*

» Vergleichen Sie die 3-stellige Kurznummer des Identlabels auf Ihrem Geräteplan mit den Nummern in der Liste und identifizieren Sie so das gesuchte Gerät und ggf. den gesuchten Kanal.

**Identifikation durch Betätigung der "Ident-Taste"**

- » Betätigen Sie die Ident-Taste an dem Gerät, das Sie hinzufügen möchten.
- Das gewünschte Gerät wird automatisch eingeblendet.
- » Wählen Sie den gewünschten Kanal aus.

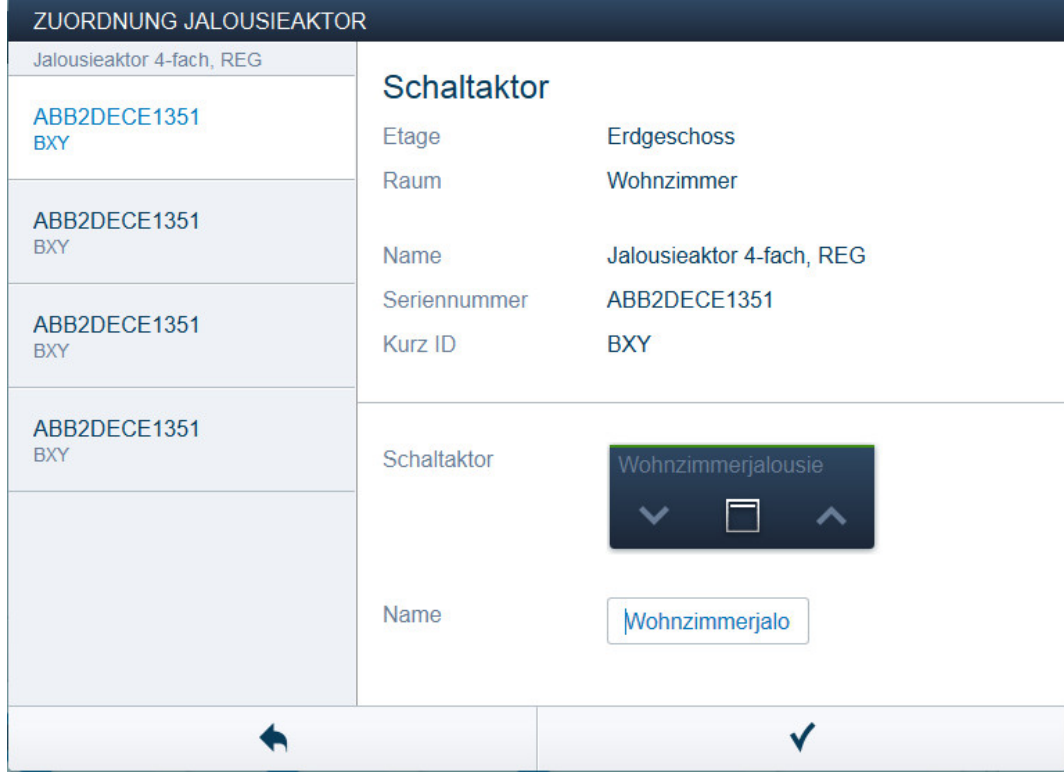

### **Namen vergeben**

*Abb. 7: Namen vergeben*

- » Geben Sie einen leicht verständlichen Namen ein, unter dem die Anwendung später angezeigt werden soll (z.B. "Wohnzimmerjalousie").
- » Betätigen Sie den Haken unten rechts, um Ihre Eingaben zu übernehmen.

### **Hinweis**

Über die webbasierte Bedienoberfläche des System Access Point können die Geräteeinstellungen angepasst werden.

Bei vorprogrammierten Geräten können die Voreinstellungen geändert werden. Die Kanalauswahl kann somit beeinflusst werden.

Diese Einstellungen können aber nur mittels eines Installateurzugangs (siehe Onlinehilfe des System Access Point) vorgenommen werden. Die Parametereinstellungen bleiben wie oben beschrieben.

## <span id="page-23-0"></span>**7.2 Einstellmöglichkeiten pro Kanal**

Für jeden Kanal können allgemeine Einstellungen und Parametereinstellungen vorgenommen werden.

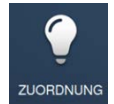

Die Einstellungen erfolgen über die Zuordnungsfunktion der webbasierten Bedienoberfläche des System Access Point.

#### **Gerät auswählen**

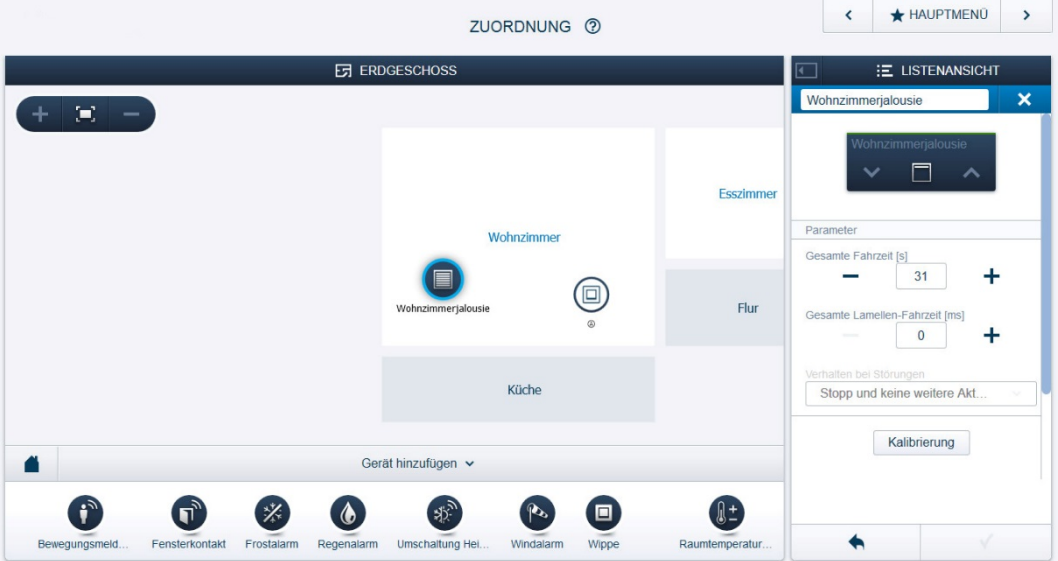

*Abb. 8: Gerät auswählen*

- » Wählen Sie das Gerätesymbol im Grundriss der Arbeitsansicht aus.
- Es werden alle Einstellmöglichkeiten für den jeweiligen Kanal in der Listenansicht angezeigt.

Die folgenden Einstellungen sind verfügbar.

## **7.2.1 Einstellungen Jalousieaktor**

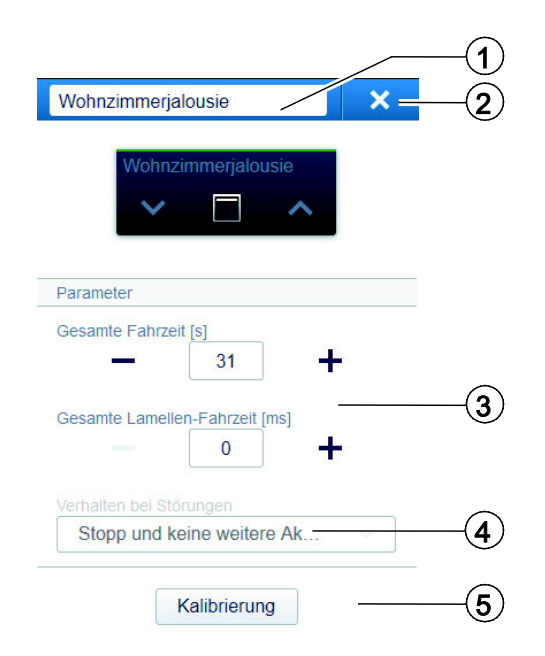

- [1] Einstellung der Gesamtfahrzeit
- [2] Löschen des Kanals über "X"
- [3] Einstellung der Lamellenfahrzeit
- [4] Auswahl des Verhaltens bei Störungen
- [5] Kalibrierung

## **7.2.2 Einstellung der Gesamtfahrzeit**

Der Parameter "Gesamte Fahrzeit" gibt die Zeit an, die eine Jalousie benötigt, um von der einen Endposition in die andere Endposition zu fahren (z. B. von der unteren Endposition in die obere Endposition). Die Zeit kann entweder manuell gemessen werden und manuell eingetragen werden oder durch die Kalibrierungsfunktion automatisch bestimmt werden. Bei Auswahl der Kalibrierungsfunktion sind die Anweisungen zu befolgen: Die Jalousie muss zuerst in die obere Endposition verfahren werden, dann in die untere Endposition und dann erneut in die obere Endposition. Die Fahrzeit wird automatisch aus dem Mittelwert der Fahrzeiten von der unteren Endposition in die obere Endposition und von der oberen Endposition in die untere Endposition ermittelt und automatisch übernommen.

## <span id="page-25-0"></span>**7.2.3 Einstellung der Lamellenfahrzeit**

Der Parameter "Lamellen-Fahrzeit" gibt die Zeit an, die eine Lamelle für die komplette Verstellung benötigt. Die Lamellenfahrzeit ist manuell wie folgt zu ermitteln:

- » Verfahren Sie die Jalousie in die untere Endposition.
- » Verfahren Sie die Jalousie durch kurze Betätigungen des Jalousiebuttons in der Parametereinstellung des Jalousieaktors im System Access Point (siehe Bild oben) solange nach oben, bis sich die Lamelle nicht mehr bewegt. Zählen Sie die dafür notwendigen Button-Betätigungen.
- » Ermitteln Sie die Gesamtlamellenfahrzeit durch Multiplikation der Anzahl der Button-Betätigungen mit 200 ms.
- » Tragen Sie die ermittelte Lamellenfahrzeit in das Feld "Gesamte Lamellen-Fahrzeit [ms]" ein.

## **Hinweis**

Wird ein Rollladen oder eine Markise am Jalousieaktor betrieben, so ist die "Gesamte Lamellen-Fahrzeit" auf 0 ms zu setzen.

## <span id="page-26-0"></span>**7.3 Verknüpfungen vornehmen**

Die über die Zuordnungsfunktion angelegten Jalousieaktoren können nun mit einem zweiten Gerät (z. B. Binäreingang) verknüpft werden.

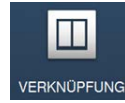

Die Verknüpfung erfolgt über die Verknüpfungsfunktion der webbasierten Bedienoberfläche des System Access Point.

#### **Jalousieaktor und Binäreingang verbinden**

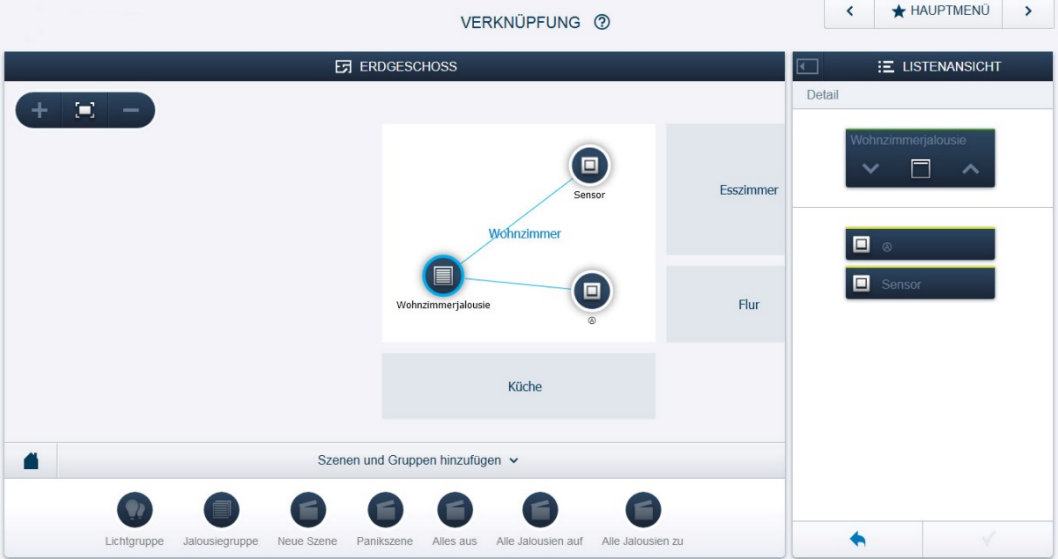

*Abb. 9: Jalousieaktor und Binäreingang verbinden*

- » Um einen Jalousieaktor mit einem Binäreingang zu verbinden, klicken Sie erst auf den gewünschten Binäreingang, über den der Aktor bedient werden soll, und dann auf den Jalousieaktor selbst.
- Eine blaue Verbindungslinie zeigt die Verknüpfung zwischen den beiden Geräten an. Die erfolgte Konfiguration wird automatisch auf die Geräte übertragen. Die Übertragung kann (abhängig von der Anzahl der betroffenen Geräte) einige Sekunden dauern. Während der Übertragung wird ein Fortschrittsbalken um die betroffenen Geräte angezeigt.
- » Um den Aktor mit einem weiteren Binäreingang oder Sensor zu verbinden, gehen Sie vor wie oben aufgeführt.

## **Hinweis**

Die Verknüpfungen können jederzeit manuell geändert werden.

# <span id="page-27-0"></span>8 Updatemöglichkeiten

Ein Firmware-Update erfolgt über die webbasierte Bedienoberfläche des System Access Point. Besuchen Sie hierfür die free@home-Webseite [http://www.abb.com/freeathome.](http://www.abb.com/freeathome)

## <span id="page-28-0"></span>9 Wartung

Das Gerät ist wartungsfrei. Bei Schäden (z. B. durch Transport, Lagerung) dürfen keine Reparaturen vorgenommen werden. Beim Öffnen des Gerätes erlischt der Gewährleistungsanspruch!

Die Zugänglichkeit des Gerätes zum Betreiben, Prüfen, Besichtigen, Warten und Reparieren muss sichergestellt sein (gem. DIN VDE 0100-520).

## <span id="page-28-1"></span>**9.1 Reinigung**

Verschmutzte Geräte können mit einem trockenen Tuch gereinigt werden. Reicht dies nicht aus, kann ein mit Seifenlösung leicht angefeuchtetes Tuch benutzt werden. Auf keinen Fall dürfen ätzende Mittel oder Lösungsmittel verwendet werden.

#### **ABB STOTZ-KONTAKT GmbH**

 $\sqrt{ }$ 

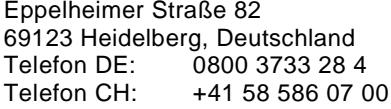

E-Mail: [knx.helpline@de.abb.com](mailto:knx.helpline@de.abb.com) www.abb.com/freeathome

#### **Weitere Informationen und Ansprechpartner:**

#### **Hinweis:**

Technische Änderungen der Produkte sowie Änderungen im Inhalt dieses Dokuments behalten wir uns jederzeit ohne Vorankündigung vor.

Bei Bestellungen sind die jeweils vereinbarten Beschaffenheiten maßgebend. Die ABB AG übernimmt keinerlei Verantwortung für eventuelle Fehler oder Unvollständigkeiten in diesem Dokument.

Wir behalten uns alle Rechte an diesem Dokument und den darin enthaltenen Gegenständen und Abbildungen vor. Vervielfältigung, Bekanntgabe an Dritte oder Verwertung seines Inhaltes – auch von Teilen – ist ohne vorherige schriftliche Zustimmung durch die ABB AG verboten.

Copyright© 2014 ABB Alle Rechte vorbehalten

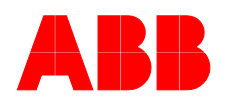